# **Šípka**

Šípka je mnohouholník v tvare šípky. Nasledujúce obrázky demonštrujú ukážky pravidelného mnohouholníka.

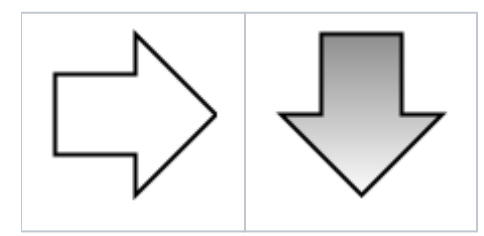

### **Vytvorenie šípky**

- 1. V nástrojovej lište [Kreslenie](https://doc.ipesoft.com/pages/viewpage.action?pageId=17269658) kliknite na tlaidlo **Šípka** .
- 2. Umiestnite kurzor na pozíciu v schéme, kde bude má by šípka a kliknite myšou.
- 3. Umiestnite kurzor na pozíciu v schéme, kde bude protiahlý vrchol šípky a kliknite myšou. Smer šípky je daný umiestnením tohoto bodu a je možné ho zmeni v parametroch objektu.

## Parametre šípky

Parametre šípky sa definujú v [paletke Vlastnosti objektu.](https://doc.ipesoft.com/display/D2DOCV21SK/Paletka+Vlastnosti+objektu) Tát[o](https://doc.ipesoft.com/pages/viewpage.action?pageId=17269694) paletka je tvorená niekokými asami (stránkami). Šípka má viacero parametrov zhodných s o [bdžnikom](https://doc.ipesoft.com/pages/viewpage.action?pageId=17269694).

#### **Poznámka pre aplikáciu D2000 Tenký klient**

Pre objekt **Šípka** nie sú implementované udalosti.

Viac pravidiel na stránke [Pravidlá kreslenia a vlastnosti objektov pre D2000 Tenký klient.](https://doc.ipesoft.com/pages/viewpage.action?pageId=42699277#Pravidl�kresleniaavlastnostiobjektovpreD2000Tenk�klient-graf_obj)

## **Požiadavky**

**Minimálna podporovaná verzia** D2000 V12.7N

**Súvisiace stránky:** ⋒

> [Kreslenie grafických objektov](https://doc.ipesoft.com/pages/viewpage.action?pageId=42701160) [Funkcie pre ovládanie Grafických objektov](https://doc.ipesoft.com/pages/viewpage.action?pageId=42704477)